### Content Dynamic Login API Guide **Version 15.3**[D] MONARCH SERVER

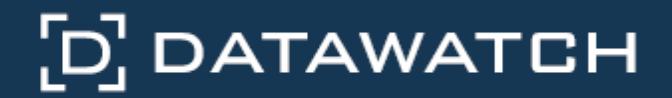

Datawatch Corporation makes no representation or warranties with respect to the contents of this manual or the associated software and especially disclaims any implied warranties of merchantability or fitness for any particular purpose. Further, Datawatch Corporation reserves the right to revise this publication and make changes from time to time to its contents without obligation to notify anyone of such revisions or changes.

Datawatch Monarch Server software is offered and is to be used in accordance with a SOFTWARE LICENSE AND MAINTENANCE AGREEMENT. This agreement stipulates that this software be used only in the computer system designated in that agreement. The agreement further stipulates that the customer shall not copy or alter, or permit others to copy or alter, the software or related materials in whole or in part, in any media for any purpose, except to make an archive (back-up) copy or to make a copy as an essential step in the use of the software with the customer's computer.

Datawatch Corporation hereby grants the buyer the right to reprint this documentation for internal uses only. No part of this publication may be reproduced, stored in a retrieval system, or transmitted in any form or by any means, electronic, mechanical, photocopying, recording, or otherwise, for any other purposes, without the prior written permission of Datawatch Corporation.

*Datawatch Monarch Server Version 15.3 Content Dynamic Login API Guide* Copyright © 2018 by Datawatch Corporation All rights reserved. Printed in the U.S.A. Unpublished - Rights reserved under the copyright law of the United States.

Monarch Server is a trademark of Datawatch Corporation. Other products mentioned herein may be trademarks or registered trademarks of their respective owners in the United States or other countries.

For U.S. Government End Users, the software is a "Commercial Item(s)," as that term is defined at 48 C.F.R. Section 2.101, consisting of "Commercial Computer Software" and "Commercial Computer Software Documentation," as such terms are used in 48 C.F.R. Section 12.212 or 48 C.F.R. Section 227.7202, as applicable. Consistent with 48 C.F.R. Section 12.212 or 48 C.F.R. Sections 227.7202-1 through 227.7202-4, as applicable, the Commercial Computer Software and Commercial Computer Software Documentation are being licensed to U.S. Government end users (a) only as Commercial Items and (b) with only those rights as are granted to all other end users pursuant to the Datawatch Software License and Maintenance Agreement.

### **DATAWATCH CORPORATION**

### **CORPORATE HEADQUARTERS**

4 Crosby Drive Bedford, MA 01730, USA

Tel.: +1 800.445.3311 / +1 978.441.2200 Investor Relations: +1 978.441.2200 ext. 8323 Fax: 978.441.1114

Sales: [sales@datawatch.com](mailto:sales@datawatch.com)

Support: [support@datawatch.com](mailto:support@datawatch.com)

#### **GREENSBORO, NC**

101 S Elm #225 Greensboro, NC 27401 Tel: +1 800.445.3311

### **NEW YORK**

415 Madison Avenue, Suite 1421 New York, NY 10017

Tel.: +1 800.445.3311

### **UNITED KINGDOM**

### **DATAWATCH INTERNATIONAL LIMITED.**

Siena Court, Broadway Maidenhead, Berkshire SL6 1NJ Tel: +44 845 362 3270

Floor 42 Level 39 One Canada Square Canary Wharf London E14 5AB Tel: +44 845 362 3270

#### **SWEDEN**

#### **DATAWATCH AB**

Eriksbergsgatan 10 Stockholm, Sweden SE-114 30 Tel: +46 853 480 483

### **ASIA PACIFIC**

### **MANILA**

U2011 20th Flr Jollibee Plaza Condominium F. Ortigas Jr. Rd., Ortigas Center Pasig City 1605 PH Phone +63 2 633 5583

# **Table of Contents**

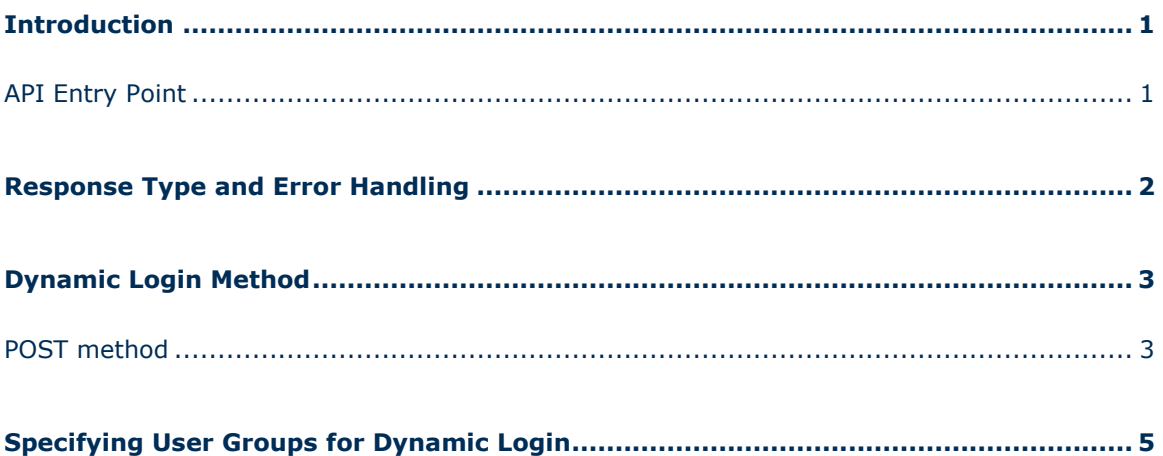

## <span id="page-4-0"></span>**Introduction**

**Monarch Server** (**MS** hereafter) provides the API for external applications based on the HTTP protocol.

### <span id="page-4-1"></span>API Entry Point

Access to the MS HTTP API is performed through an entry point.

The format of the request URL is

http://<host>:<port>/MSClient/api

Here, <host> is the name of the computer where MS is running, and <port> is the port number on which MS is listening.

The request can be sent using either an HTTP GET or an HTTP POST method (unless specified otherwise). The target area can be either the top window or a new browser window.

Parameter values that contain URL-prohibited symbols must be encoded as required by the URL specification.

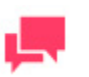

Гo,

### **NOTES**

In Monarch Server v15.3 that is upgraded from previous versions (e.g., v13.2), the virtual folders could still be labeled as "DSClient" (or "DSAdmin"). In this case, use "DSClient" (or "DSAdmin") instead of "MSClient" (or "MSAdmin") to open the Client (or Admin) page.

# <span id="page-5-0"></span>**Response Type and Error Handling**

The response to a request can be one of the following depending on the success condition:

- Request succeeded. The response has the corresponding HTTP redirect.
- Request failed.

Depending on the operation nature and status, the response can be one of the following:

- The standard MS error page describing the nature of the error (for HTML-based views)
- □ HTTP error code with an optional message
- XML error description (non-HTML views)

In case of an XML error description, the response type is text/xml. The format of an XML error message is

```
<Error>
<Message>[Message]</Message>
 <ExceptionMessage>[ExceptionMessage]</ExceptionMessage>
 <ExceptionType>[ExceptionType]</ExceptionType>
 <StackTrace>[StackTrace]</StackTrace>
</Error>
```
The client application can check the root node's name if text/xml content is returned to determine whether an error occurred.

## <span id="page-6-0"></span>**Dynamic Login Method**

<span id="page-6-1"></span>Use the following method to login to MS Client with Dynamic User.

### POST method

The POST method entry point is

api/dynamicLogin

### **Request Information**

URI Parameters: none.

Body parameters:

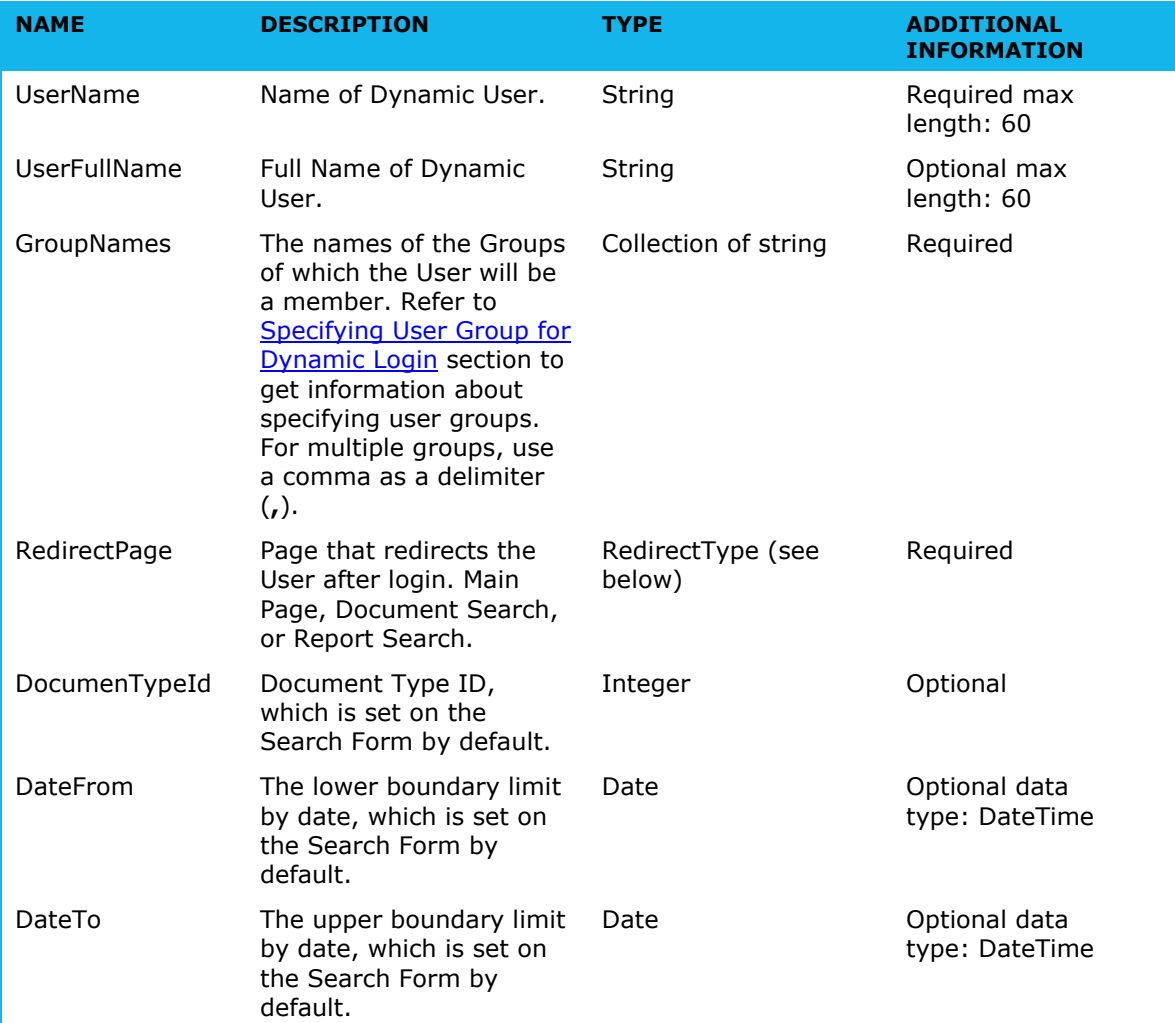

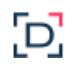

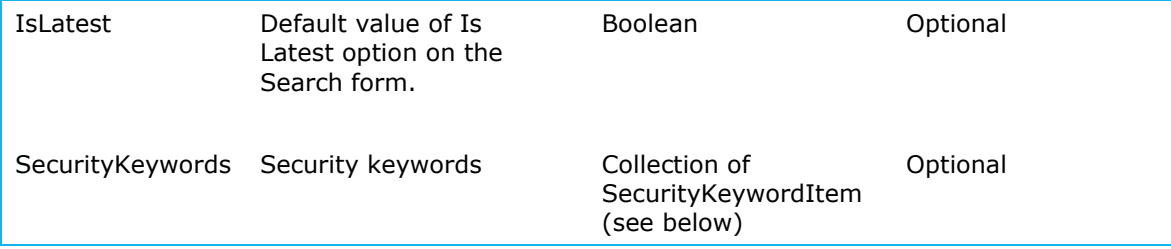

### **RedirectType**

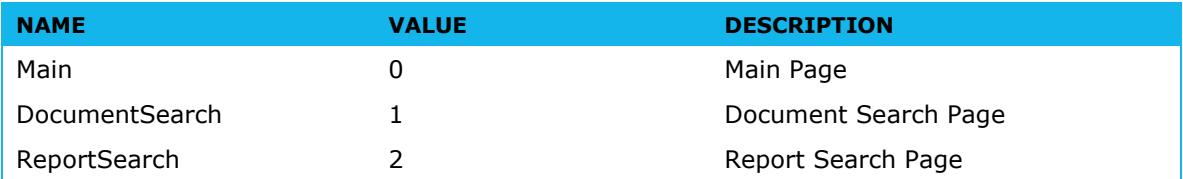

### **SecurityKeywordItem**

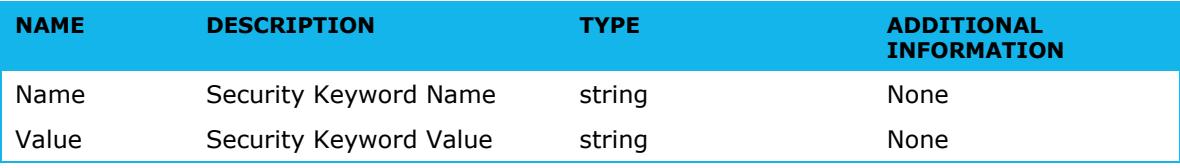

### **Request format sample (application/json, text/json)**

```
{
  "UserName": "sample string 1",
  "UserFullName": "sample string 2",
  "GroupNames": [
    "sample string 1",
     "sample string 2"
 \frac{1}{2},
  "RedirectPage": 0,
  "DocumenTypeId": 1,
  "DateFrom": "2015-10-09T12:26:32.1385658Z",
  "DateTo": "2015-10-09T12:26:32.1385658Z",
  "IsLatest": true,
  "SecurityKeywords": [
     {
"Name": "sample string 1",
 "Value": "sample string 2"
     },
     {
       "Name": "sample string 1",
       "Value": "sample string 2"
     }
  ]
}
```
### **Response Information**

The response is: Redirect to Monarch Server Client.

# <span id="page-8-0"></span>**Specifying User Groups for Dynamic Login**

When logging in to MS Client via Dynamic Login API, the user should enter the name of the user group (or multiple user groups) in the MS that he/she is entitled to log in to. Once the user is logged in, all rights of this user group are assigned to this user.

Server Administrator should create a user group in the MS Admin application and add the newly created group to the list of user groups that the dynamic users are entitled to log in to.

**To specify a user group for dynamic login**

Гo,

1. In the **Web.config** file of Admin application, change the value of the **ShowDynamicUserSettings** parameter from "false" to "true" to enable the Dynamic Login Setting page.

The path to the **Web.config** file is C:\inetpub\wwwroot\MSAdmin\Web.config.

The **ShowDynamicUserSettings** parameter is located in the <appSettings> section:

```
<appSettings>
    <add key="ShowDynamicUserSettings" value="true"/>
 …
</appSettings>
```
- 2. Login to the Admin application, create a user group (e.g., Dynamic\_Group), add some rights, and assign any document types to them.
- 3. Open **System Settings > System Preferences > Dynamic Login Settings,** expand the **Groups for dynamic users** section, and assign the newly created user group to the **Selected User Groups** list.

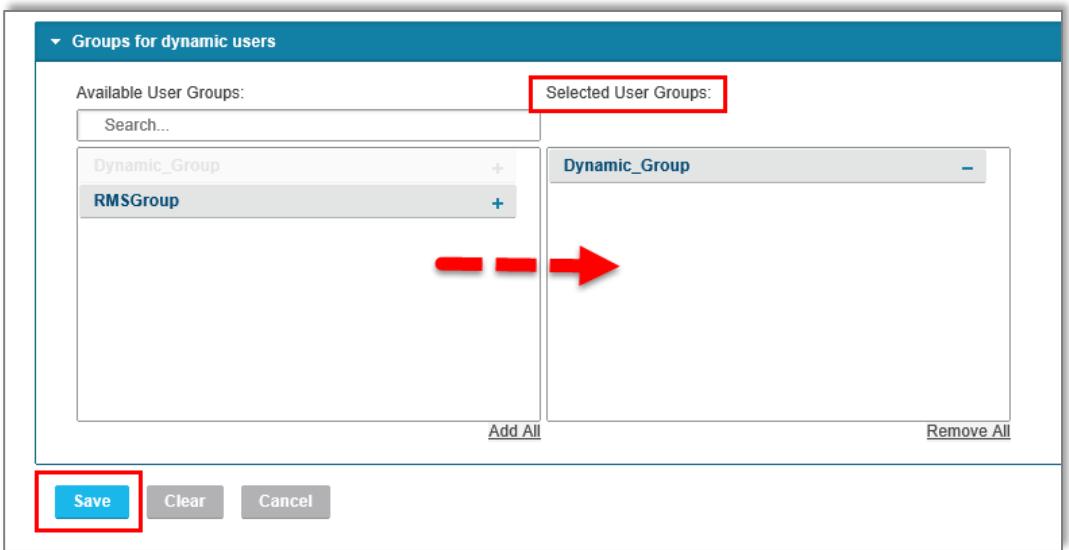

4. Click the **Save** button.